# **Sharp - informacje ogólne**

 $Su$ 

Użytkownicy różnych modeli kas Sharp mogą usprawnić swą pracę korzystając z oferowanej przez Subiekta możliwości komunikacji z kasą za pośrednictwem komputera.

- **1**. Sposób połączenia kasy z komputerem.
- **2**. Ręczna konfiguracja kasy.
- **3**. Konfiguracja kasy za pośrednictwem programu.
- **4**. Operacje udostępniane przez program.
- **5**. Komunikaty o błędach.

**»** Jak rozpocząć pracę z urządzeniem fiskalnym? Ogólne informacje o module URZĄDZENIA FISKALNE

# **Kabel połączeniowy**

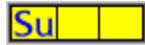

Warunkiem współpracy programu z kasą jest użycie odpowiedniego kabla do połączenia kasy z komputerem. Poniżej przedstawiony jest schemat wymaganego kabla:

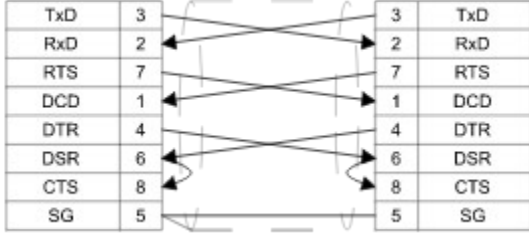

 $\boldsymbol{\Sigma}$  Sharp - informacje ogólne  $\boldsymbol{\nu}$ 

# **Ręczna konfiguracja kasy**

 $S_{11}$ 

Niektóre parametry konieczne do uzyskania połączenia z kasą trzeba ustawić w samej kasie. Oto te ustawienia:

 6110 [.][\*] [numer terminala (od 0 do 999999)] [SUMA] 6111 [.][\*] [00 (nie wykrywaj sygnału RING, tryb Full duplex)] [SUMA] 6112 [.][\*] [kod prędkości transmisji] [SUMA] 6113 [.][\*] [002013] [SUMA] - jest to domyślne ustawienie, którego nie należy zmieniać!

W celu sprawdzenia ustawień kasy można wywołać wydruk tych parametrów: 6110 [\*] [SUMA]

kod prędkości z transmisji z kroku #6112 to:

- $0 300$  b/s
- $1 600 b/s$
- 2 1200 b/s
- 3 2400 b/s
- $4 4800$  b/s
- 5 9600 b/s
- 6 19200 b/s

Należy pamiętać, że im dłuższy przewód połączeniowy, tym mniejsza winna być prędkość komunikacji. Firma SHARP zaleca w swych materiałach przewody od 3,75 m przy prędkości 19200 b/s do 60 m przy prędkości 1200 b/s.

 Ze względu na stwierdzoną bardzo niestabilną pracę interfejsu kasy przy prędkości 19200 b/s zrezygnowano z obsługi tej prędkości transmisji.

 $\boldsymbol{\Sigma}$ Sharp - informacje ogólne

 $\gg$ 

# **KONFIGURACJA**

 $Su$ 

Okno **KONFIGURACJA** jest udostępniane w momencie wybrania przez użytkownika opcji **DODAJ** na poziomie modułu **URZĄDZENIA FISKALNE** (zob. "Warunki współpracy "). Zawiera następujące zakładki:

**PODSTAWOWE**, **POŁĄCZENIE**,  $\overline{\triangle}$  CENY,  $\frac{\nu}{\sqrt{AT}}$ , **DZIAŁY**, **DODATKOWE**, SPRZEDAŻ , **D** OPAKOWANIA, WIZYTÓWKA .

**>>**<br>Sharp - informacje ogólne<br>>> Ogólne informacje o module URZĄDZENIA FISKALNE

# **KONFIGURACJA - zakładka POŁĄCZENIE**

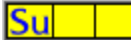

**NAZWA PORTU** Selektor ułatwiający wskazanie portu (złącza komunikacyjnego), do którego podłączono urządzenie.

**PRĘDKOŚĆ (BPS)** Selektor pozwalający wybrać odpowiednią prędkość transmisji danych. Wybrana tu wartość powinna odpowiadać prędkości wybranej w urządzeniu - komputer i kasa muszą komunikować się z tą samą prędkością, by móc się porozumieć. W kasach SHARP prędkość wybiera się krokiem PGM-2 #6112.

**IDENTYFIKATOR** Należy tu wprowadzić numer kasy. Numer ten należy uprzednio zaprogramować w kasie krokiem #6110.

**SPRAWDŹ POŁĄCZENIE** Klawisz kontrolny, który umożliwia przetestowanie możliwości komunikacji systemu z danym urządzeniem - pozwala stwierdzić, czy ustawienia na zakładce są poprawne. Wyświetlane jest okno POŁĄCZENIE.

 $\gg$ Sharp - informacie ogólne

 $\boldsymbol{\Sigma}$ Ogólne informacje o module URZĄDZENIA FISKALNE

# **KONFIGURACJA - zakładka DODATKOWE**

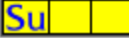

**INFORMACJE DLA KASJERA** Znacznik pozwala zdecydować, czy podczas komunikacji programu z kasą na paragonie kasy będą pojawiać się wydruki informacyjne dla obsługi kasy.

**KOD 6-CYFROWY JAKO EAN** Jeśli znacznik jest włączony, to towary z kodem o długości od 1 do 5 cyfr trafiają do zbioru PLU w kasie, a towary z kodem o długości od 6 do 13 cyfr - do zbioru EAN. Jeśli znacznik jest wyłączony podział ten będzie wyglądał tak: 1 ... 6 do PLU, 7 ... 13 do EAN.

Kasy ER-A495PN oraz PF wyposażone są w dwa zbiory towarów. Są to: zbiór EAN (zbiór towarów opatrzonych kodem kreskowym) oraz zbiór PLU (zbiór towarów opatrzonych numerem). Program decyduje o tym do której z tych baz przesłać towar na podstawie długości kodu kreskowego (lub kodu PLU jeśli taki zdefiniowano) towaru zawartego w kartotece towarów danego podmiotu.

**WŁĄCZONE AUTOKASOWANIE TOWARÓW EAN** Włączenie znacznika spowoduje, że odtąd program będzie programował towary jako przeznaczone do autokasowania. Wyłączenie tej możliwości wymaga ponownego zaprogramowania towarów z wyłączonym znacznikiem i/lub ustawienia terminu ważności w kasie na 0.

Kasy ER-A495PN oraz PF mają możliwość zdefiniowania terminu ważności towarów ze zbioru EAN. Każdy towar może zostać zaprogramowany jako podlegający autokasowaniu. Jeśli taki towar nie był użyty (sprzedany) przez ilość dni równą zaprogramowanemu w kasie terminowi ważności, to jest on automatycznie usuwany podczas wykonania raportu dobowego z zerowaniem (Z1 #100).

**PROGRAMUJĄC TOWARY PRZESYŁAJ INFORMACJE O STANIE MAGAZYNOWYM** Znacznik pozwala włączyć przesyłanie informacji o stanie magazynowym towaru - umożliwia to wykorzystanie mechanizmu kontroli stanów magazynowych przez kasę.

**PRZED ZMIANĄ CEN PYTAJ O IMPORT TOWARÓW** Znacznik pozwala włączyć pytanie o import towarów przed operacją zmiany cen.

Ponieważ zmiana cen polega na programowaniu towarów przy użyciu szczątkowych informacji (kodu i ceny) użycie jej w stosunku do towarów, których nie ma w kasie (nie zostały jeszcze

zaprogramowane albo uległy skasowaniu lub autoskasowaniu) może prowadzić do zakłóceń procesu rejestracji sprzedaży.

**PRZED KASOWANIEM PYTAJ O IMPORT TOWARÓW** Znacznik pozwala włączyć pytanie o import towarów przed operacją usuwania towarów z kasy.

Pobranie towarów z kasy ma za zadanie wyeliminować spośród wybranych do skasowania, tych o których brak informacji w bazie kasy. Zapobiega to wzmożonemu zużyciu papieru podczas usuwania towarów, wydłuża jednak cały proces.

**DRUKARKA KUCHENNA 1.** - pozwala wybrać drukarkę kuchenną (jeśli jest taka podłączona), drukującą zamówienia na podstawie otwartego rachunku, tzw. slip printer.

Wartość 0 oznacza "bez wydruku na drukarce kuchennej". Wartość 1 - włączony wydruk na drukarce kuchennej. Pozostałe wartości są "na zapas".

Nie należy zmieniać domyślnego ustawienia (DK1 = 0), o ile to nie jest konieczne.

**DRUKARKA KUCHENNA 2.** - pozwala wybrać drukarkę paragonów.

 Nie należy zmieniać domyślnego ustawienia (DK2 = 1), o ile to nie jest konieczne. Może to spowodować problemy z rejestracją sprzedaży (brak wydruku nazw towarów na paragonach).

Sharp - informacje ogólne

Ogólne informacje o module URZĄDZENIA FISKALNE

# **KONFIGURACJA - zakładka SPRZEDAŻ**

Sul

Zakładka ta służy do ustalenia, w jaki sposób Subiekt będzie przeprowadzał operację pobrania danych o sprzedaży.

Przed dokonaniem jakichkolwiek zmian na tej zakładce, należy się dobrze zastanowić. W przeważającej większości wypadków wystarczy pozostawić ustawienia standardowe.

**WEDŁUG OBROTÓW PLU/EAN** Jeżeli zostanie wybrana ta opcja, odbiór danych o sprzedaży polegał będzie na pobraniu z kasy zawartości raportów X1 #109 i X1 #120 (czytających odpowiednio: obroty EAN i PLU). Po poprawnym wystawieniu dokumentu wywołana zostanie procedura zerowania danych o sprzedaży polegająca na przeprowadzeniu raportów Z1 #109 i Z1 #120 (zerujące obroty EAN i PLU).

**Z RAPORTU 200, PRZED ODBIOREM DANYCH RAPORT FISKALNY** Po wybraniu tej opcji odbiór danych o sprzedaży polegał będzie na: wykonaniu raportu fiskalnego Z1 #100 , pobraniu z kasy zawartości raportów X1 #200, X1 #109 i X1 #120 (czytających odpowiednio: obroty okresowe VAT, obroty dzienne EAN i obroty dzienne PLU). Po poprawnym wystawieniu dokumentu wywołana zostanie procedura zerowania danych o sprzedaży polegająca na przeprowadzeniu raportów Z2 #200, Z1 #109 i Z1 #120 (zerujące obroty okresowe VAT, obroty dzienne EAN i PLU).

**Z RAPORTÓW 100 I 200** Po wybraniu tej opcji odbiór danych o sprzedaży polegał będzie na pobraniu z kasy zawartości raportów X1 #100, X2 #200, X1 #109 i X1 #120 (czytających odpowiednio: obroty dzienne VAT, obroty okresowe VAT, obroty dzienne EAN i PLU). Po poprawnym wystawieniu dokumentu wywołana zostanie procedura zerowania danych o sprzedaży polegająca na przeprowadzeniu raportów Z2 #200, Z1 #109 i Z1 #120 (zerujące obroty okresowe VAT, obroty dzienne EAN i PLU). Dane o naliczonych podatkach powstaną na podstawie raportów X1 #100 i X2 #200 oraz zapamiętanej poprzedniej (tzn. z poprzedniej operacji odbioru danych o sprzedaży) wartości liczników dziennych obrotów VAT (X1 #100).

## **ZSYNCHRONIZUJ KASĘ Z SUBIEKTEM**

W wypadku odbierania danych o sprzedaży z raportów X1 #100 i X2 #200 przed przystąpieniem do normalnej eksploatacji połączenia komputer - kasa Subiekt wymaga synchronizacji obu urządzeń poprzez wykonanie raportów Z1 #100 (jest to raport fiskalny!), Z2 #200, Z1 #109 i Z1 #120. Bez tej operacji dane o sprzedaży pobierane z kasy będą niespójne. Program proponuje przeprowadzenie tej operacji natychmiast po wybraniu pozycji przełącznika **Z RAPORTÓW 100 I 200**. Nie zawsze musi to odpowiadać intencjom obsługi. Stąd osobny klawisz pozwalający zsynchronizować kasę z programem np. podczas wykonywania zamknięcia dnia na urządzeniu fiskalnym.

 $\gg$ 

 $\boldsymbol{\gg}$ Sharp - informacje ogólne

Ogólne informacie o module URZADZENIA FISKALNE

# **KONFIGURACJA - zakładka OPAKOWANIA**

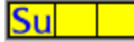

Zakładka pozwala ustalić parametry konieczne do współpracy z mechanizmem rejestracji obrotu opakowaniami zaimplementowanym w kasach SHARP.

**OBSŁUGA OPAKOWAŃ** Włączenie znacznika odblokowuje mechanizm obsługi opakowań dla kas SHARP.

Opakowania trafiają tylko do zbioru PLU. Podczas programowania, kasowania i zmiany cen towarów program na podstawie kodów przesyłanych opakowań tworzy nowe towary opatrzone kodami zwrotów. Oryginalne opakowania służyć będą w kasie do rejestracji wydań opakowań, opakowania z kodem zwrotu - do rejestracji zwrotów opakowań. Różnica między kodem zwrotu a kodem wydania jest jednym z parametrów współpracy z kasą – zob. poniżej opis pola ODSTĘP KODU ZWROTU OD KODU WYDANIA.

 Obsługa opakowań dostępna jest w modelach ER-A445P, ER-A455P oraz ER-A495PN / PF z EPROM-em RAC-C.

**GRUPA OPAKOWAŃ WYDAWANYCH** Pole służy do wprowadzenia numeru grupy towarowej przypisanej do nadgrupy 11 czyli przeznaczonej na opakowania wydawane klientom. **GRUPA OPAKOWAŃ PRZYJMOWANYCH** Pole służy do wprowadzenia numeru grupy towarowej przypisanej do nadgrupy 12 czyli przeznaczonej na opakowania zwracane przez klientów. **ODSTĘP KODU ZWROTU OD KODU WYDANIA** Pole służy do wprowadzenia liczby, która będzie służyła do obliczenia kodu zwrotu, tj. towaru w zbiorze kasy służącego do rejestracji zwrotów opakowania. Kod ten powstaje przez zsumowanie kodu oryginalnego opakowania (które służy do rejestracji wydań) oraz wartości odstępu.

 $\gg$ 

Sharp - informacie ogólne

 $\gg$ 

# **Dostępne operacje**

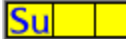

## **PRZESYŁANIE DANYCH TOWARÓW**

Informacje o towarach przesyłane przez program do kasy:

- nazwa (nazwa fiskalna jest obcinana z prawej strony do długości nazwy towarów w plikach PLU i EAN, a więc do 8, 12 lub 16 znaków);

- cena;

- grupa towarowa (w sensie kasy fiskalnej) odpowiednia dla stawki VAT przynależnej towarowi;

- typ ceny (cena zaprogramowana jeśli wybrana w konfiguracji kasy cena towaru jest różna od zera i/lub cena otwarta, jeśli na zakładce SPRZEDAŻ w module **TOWARY I USŁUGI** zakreślono znacznik CENA OTWARTA W KASIE FISKALNEJ);

 Jeśli cena towaru wynosi 0, program automatycznie zaprogramuje towar z ceną otwartą, by umożliwić jego rejestrację za pomocą kasy.

- numer drukarki fiskalnej i kuchennej;

status funkcji "autokasowanie" (przed transmisją można w konfiguracji kasy zadecydować, że towary będą automatycznie usuwane z pamięci kasy po zaprogramowanym czasie – dotyczy to kas ER-A495PN/PF);

- stan magazynowy;

- informacja o istnieniu opakowania związanego z danym towarem;
	- liczba sztuk w opakowaniu = 1.

Podczas operacji przesyłania danych towarów oprócz danych samych towarów, a więc danych z plików PLU i EAN (dla kas ER-A 495 PN/PF) przesyłane są informacje o powiązaniach towarów znajdujących się w pliku PLU, a więc plik "Łączonych PLU" wg nomenklatury z instrukcji serwisowej kas SHARP, przy czym program używa tylko powiązań 1:1, tzn. towarowi można przypisać tylko jedno opakowanie.

Kasy ER-A495PN oraz PF wyposażone są w dwa zbiory towarów. Są to: zbiór EAN (zbiór towarów opatrzonych kodem kreskowym) oraz zbiór PLU (zbiór towarów opatrzonych numerem). Program decyduje o tym do której z tych baz przesłać towar na podstawie długości kodu kreskowego (lub kodu PLU jeśli taki zdefiniowano) towaru zawartego w kartotece towarów danego podmiotu.

## **USUWANIE DANYCH TOWARÓW**

Operacja usuwania towarów z bazy kasy jest obwarowana licznymi zakazami, w związku z czym nie gwarantuje ona usunięcia wszystkich towarów wybranych przez użytkownika, w szczególności, gdy niektóre (a zwłaszcza usuwane) towary są obciążone sprzedażą. Nie można usunąć opakowań będących w połączeniu z towarem. Usuwanie towaru posiadającego dołączone opakowanie powoduje usunięcie zapisu w zbiorze "Łączonych PLU".

## **ZMIANA CEN TOWARÓW**

Operacja ta polega na zmianie towaru tylko w zakresie informacji o wartości ceny. Zmiana innych parametrów w wypadku towaru obciążonego sprzedażą zostałaby odrzucona przez kasę. Przyjęty sposób zmiany ceny przyśpiesza całą operację oraz umożliwia zmiany cen w trakcie dnia, również towarów obciążonych sprzedażą. Aby uniknąć "zaśmiecania" bazy towarów kasy towarami z niepełną informacją (tylko kod i cena) warto skorzystać z oferowanej przez program możliwości wstępnej kontroli, które z wybranych do zmiany cen towarów rzeczywiście znajdują się w kasie.

 W związku z zaostrzanymi przepisami należy liczyć się z zablokowaniem przez producenta urządzenia fiskalnego możliwości zmiany cen przed raportem fiskalnym.

## **IMPORTOWANIE DANYCH TOWARÓW**

Program pobiera z kasy następujące informacje o towarach:

- nazwa;
- cena;
- stawka VAT na podstawie grupy towarowej (w sensie kasy fiskalnej), do której przypisany jest towar;
- typ ceny (czy cena otwarta);
- informacja o opakowaniu związanym z danym towarem.

## **SPRAWDZANIE DANYCH TOWARÓW**

Operacja pozwala bez komunikacji z kasą przeprowadzić kontrolę poprawności towarów pod kątem wymagań kasy. Efekty dostępne są w logu transmisji.

## **SPRAWDZANIE POŁĄCZENIA**

Operacja pozwala skontrolować, czy przy obecnych ustawieniach zawartych na zakładce POŁĄCZENIE możliwa jest komunikacja z urządzeniem.

# **ODBIERANIE DANYCH O SPRZEDAŻY**

Dostępne są trzy tryby odbioru danych o sprzedaży opisane precyzyjniej w opisie zakładki SPRZEDAŻ .

## **FUNKCJE SPECJALNE: USUWANIE SPRZEDAŻY**

Operacja pozwala usunąć z kasy informacje o sprzedaży w sytuacji awaryjnej, tzn. gdy z jakichś przyczyn nie udało się to w trakcie normalnego odbioru danych o sprzedaży. Zob. opis zakładki SPRZEDAŻ .

 $\boldsymbol{\gg}$ 

Sharp - informacje ogólne

 $\gg$ 

# **Komunikaty o błędach**

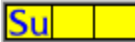

## **"Błąd kontroli danych - złe polecenie."**

Nastąpiło naruszenie zasad komunikacji pomiędzy kasą a komputerem. Prawdopodobną przyczyną jest źle dobrany sterownik lub nowa, nie uwzględniona w sterowniku wersja oprogramowania kasy. Należy skontaktować się z producentem sterownika (InsERT).

## **"Błąd kontroli danych - wysłana ramka FDS miała złą długość."**

Nastąpiło naruszenie zasad komunikacji pomiędzy kasą a komputerem. Prawdopodobną przyczyną jest źle dobrany sterownik lub nowa, nie uwzględniona w sterowniku wersja oprogramowania kasy. Należy skontaktować się z producentem sterownika (InsERT).

## **"Błąd kontroli danych - wysłana ramka danych miała złą długość."**

Nastąpiło naruszenie zasad komunikacji pomiędzy kasą a komputerem. Prawdopodobną przyczyną jest źle dobrany sterownik lub nowa, nie uwzględniona w sterowniku wersja oprogramowania kasy. Należy skontaktować się z producentem sterownika (InsERT).

## **"Błąd kontroli danych - wysłano ramkę zawierającą znaki spoza zakresu ""0""-""9"", ""A""-""F"""."**

Ten błąd nie powinien wystąpić podczas normalnej eksploatacji kasy – jego pojawienie się świadczyć może tylko o uszkodzeniu sterownika. Należy skontaktować się z producentem sterownika (InsERT).

## **"Błąd kontroli danych - wysłane informacje o działach lub towarach różniły się formatem od informacji w kasie."**

Komunikat o znaczeniu informacyjnym, o ile występuje podczas programowania towarów. Sterownik musi "nauczyć się" w jaki sposób przesyłać informacje o nazwie towaru (zależy to od skonfigurowanej w kasie długości nazwy). W pozostałych wypadkach przyczyną może być źle dobrany sterownik lub nowa, nie uwzględniona w sterowniku wersja oprogramowania kasy. Należy wtedy skontaktować się z producentem sterownika (InsERT).

## **"Błąd kontroli danych - wysłane dane niosły informację o nieistniejącym w kasie pliku lub tablicy RAM."**

Sterownik usiłował zapisać lub odczytać dane z pliku (zbioru EAN, PLU, kasjerów, powiązanych PLU, działów), który nie został utworzony w pamięci kasy. W przypadku plików EAN, PLU i powiązanych PLU komunikat ten ma znaczenie informacyjne.

Kasowanie, zmianę parametrów i zakładanie plików w pamięci kasy mogą przeprowadzać tylko wykwalifikowani pracownicy serwisu kas SHARP.

## **"Błąd połączenia - przekroczenie czasu oczekiwania / przekroczenie liczby powtórzeń."**

Nastąpiło naruszenie ciągłości komunikacji pomiędzy kasą a komputerem. Prawdopodobną przyczyną jest niewłaściwy kabel połączeniowy lub za duża prędkość transmisji pomiędzy kasą a komputerem.

**W** Należy pamiętać o ustawieniu prędkości transmisji w kasie i w komputerze na tę samą wartość. Czynność tę najlepiej powierzyć wykwalifikowanym pracownikom serwisu kas SHARP.

## **"Błąd połączenia - rozłączono linię RS-232."**

Nastąpiło naruszenie zasad komunikacji pomiędzy kasą a komputerem. Prawdopodobną przyczyną jest źle dobrany sterownik lub nowa, nie uwzględniona w sterowniku wersja oprogramowania kasy.

## **"Błąd połączenia - DTR przeszło w stan nieaktywny."**

Informacja o błędnym stanie linii DTR (ang. *Data Transmitter Ready*). Prawdopodobną przyczyną jest uszkodzony lub niewłaściwy kabel połączeniowy.

# **"Błąd połączenia - DSR przeszło w stan nieaktywny."**

Informacja o błędnym stanie linii DSR (ang. *Data Set Ready*). Prawdopodobną przyczyną jest uszkodzony lub niewłaściwy kabel połączeniowy.

## **"Błąd połączenia - DCD przeszło w stan nieaktywny przy odbiorze."**

Informacja o błędnym stanie linii DCD (ang. *Data Carier Detect*). Prawdopodobną przyczyną jest uszkodzony lub niewłaściwy kabel połączeniowy.

### **"Błąd połączenia - DCD było aktywne przy nadawaniu."**

Informacja o błędnym stanie linii DCD (ang. *Data Carier Detect*). Prawdopodobną przyczyną jest uszkodzony lub niewłaściwy kabel połączeniowy.

### **"Błąd połączenia - CTS w stanie nieaktywnym przy nadawaniu."**

Informacja o błędnym stanie linii CTS (ang. *Clear To Send*). Prawdopodobną przyczyną jest uszkodzony lub niewłaściwy kabel połączeniowy.

### **"Błąd połączenia - przekroczenie czasu oczekiwania na dane."**

Nastąpiło naruszenie zasad komunikacji pomiędzy kasą a komputerem. Prawdopodobną przyczyną jest źle dobrany sterownik lub nowa, nie uwzględniona w sterowniku wersja oprogramowania kasy. Warto też sprawdzić kabel połączeniowy lub zmniejszyć prędkość transmisji pomiędzy kasą a komputerem.

 Należy pamiętać o ustawieniu prędkości transmisji w kasie i w komputerze na tę samą wartość. Czynność tę najlepiej powierzyć wykwalifikowanym pracownikom serwisu kas SHARP.

## **"Błąd protokołu RS-232."**

Nastąpiło naruszenie zasad komunikacji pomiędzy kasą a komputerem. Prawdopodobną przyczyną jest źle dobrany sterownik lub nowa, nie uwzględniona w sterowniku wersja oprogramowania kasy. Warto też sprawdzić kabel połączeniowy.

### **"Błąd dostępu do pliku kasy - błąd w poleceniu."**

Sterownik wysłał do kasy polecenie, którego format nie jest zgodny z protokołem obowiązującym dla tego typu kasy. Należy upewnić się, czy używany jest właściwy sterownik i/lub skontaktować się z producentem sterownika (InsERT).

#### **"Błąd dostępu do pliku kasy - wymagany plik nie istnieje."**

Sterownik usiłował zapisać lub odczytać dane z pliku (zbioru EAN, PLU, kasjerów, powiązanych PLU, działów), który nie został utworzony w pamięci kasy. W wypadku plików EAN, PLU i powiązanych PLU komunikat ten ma znaczenie informacyjne.

 Kasowanie, zmianę parametrów i zakładanie plików w pamięci kasy mogą przeprowadzać tylko wykwalifikowani pracownicy serwisu kas SHARP.

## **"Błąd dostępu do pliku kasy - wymagany blok nie istnieje."**

Sterownik wysłał do kasy polecenie, które dotyczy bloku pamięci, który nie istnieje w kasie. Ten błąd nie powinien wystąpić podczas normalnej eksploatacji kasy – jego pojawienie się świadczyć może tylko o uszkodzeniu sterownika.

### **"Błąd dostępu do pliku kasy - wymagany rekord nie istnieje."**

Sterownik wysłał do kasy polecenie, które dotyczy elementu, który nie istnieje w danym pliku. Podczas kasowania towarów i zmiany cen oznacza to, że danego towaru nie ma w kasie (został wcześniej usunięty, uległ automatycznemu skasowaniu, nigdy nie był zaprogramowany). Komunikat ma znaczenie informacyjne i nie powinien pojawiać się, jeśli wybrana została opcja pobierania towarów przed kasowaniem i zmianą cen.

## **"Błąd dostępu do pliku kasy - plik jest pełny."**

Plik (zbiór towarów EAN / PLU, powiązań PLU lub podobnych obiektów) w kasie jest już pełny i nie może przyjąć więcej danych. Należy zmienić konfigurację pamięci kasy, powiększyć tę pamięć lub usunąć zbędne towary z kasy.

## **"Błąd dostępu do pliku kasy - błędny typ pliku."**

Sterownik wysłał do kasy polecenie, które dotyczy zbioru, którego nie przewidziano dla tego typu kasy (np. zbiór EAN dla kas ER-A455). Należy upewnić się, czy używany jest właściwy sterownik i / lub skontaktować się z producentem sterownika (InsERT).

### **"Błąd dostępu do pliku kasy - poza zakresem."**

Sterownik wysłał do kasy polecenie dotyczące rekordu, którego numer leży poza zakresem dopuszczalnym dla danego zbioru w kasie. Oznacza to, że kasa nie może przyjąć danego elementu (towaru, powiązania towarów, działu, kasjera itp.) na skutek braku miejsca w pamięci kasy lub w wyniku błędu w sterowniku.

#### **"Błąd dostępu do pliku kasy - błąd przy tworzeniu / kasowaniu pliku."**

Ten błąd nie powinien wystąpić podczas normalnej eksploatacji kasy – jego pojawienie się może świadczyć o uszkodzeniu sterownika. Należy skontaktować się z producentem sterownika (InsERT).

#### **"Błędne parametry polecenia dla kasy - format ramki z parametrami był błędny."**

Sterownik wysłał do kasy polecenie, którego format nie jest zgodny z protokołem obowiązującym dla tego typu kasy. Należy upewnić się, czy używany jest właściwy sterownik i/lub skontaktować się z producentem sterownika (InsERT).

## **"Błędne parametry polecenia dla kasy - błędna zawartość 1. parametru."**

Sterownik wysłał do kasy polecenie, którego format nie jest zgodny z protokołem obowiązującym dla tego typu kasy. Należy upewnić się, czy używany jest właściwy sterownik i/lub skontaktować się z producentem sterownika (InsERT).

### **"Błędne parametry polecenia dla kasy - błędna zawartość 2. parametru."**

Sterownik wysłał do kasy polecenie, którego format nie jest zgodny z protokołem obowiązującym dla tego typu kasy. Należy upewnić się, czy używany jest właściwy sterownik i/lub skontaktować się z producentem sterownika (InsERT).

## **"Błędne parametry polecenia dla kasy - błędna zawartość 3. parametru."**

Sterownik wysłał do kasy polecenie, którego format nie jest zgodny z protokołem obowiązującym dla tego typu kasy. Należy upewnić się, czy używany jest właściwy sterownik i/lub skontaktować się z producentem sterownika (InsERT).

## **"Błędne parametry polecenia dla kasy - błędna zawartość 4. parametru."**

Sterownik wysłał do kasy polecenie, którego format nie jest zgodny z protokołem obowiązującym dla tego typu kasy. Należy upewnić się, czy używany jest właściwy sterownik i/lub skontaktować się z producentem sterownika (InsERT).

## **"Błędne parametry polecenia dla kasy - błędna zawartość 5. parametru."**

Sterownik wysłał do kasy polecenie, którego format nie jest zgodny z protokołem obowiązującym dla tego typu kasy. Należy upewnić się, czy używany jest właściwy sterownik i/lub skontaktować się z producentem sterownika (InsERT).

### **"Błędne parametry polecenia dla kasy - kasa nie zna takiego polecenia (X/Z)."**

Nastąpiło naruszenie zasad komunikacji pomiędzy kasą a komputerem. Prawdopodobną przyczyną jest źle dobrany sterownik lub nowa, nie uwzględniona w sterowniku wersja oprogramowania kasy.

### **"Błędne parametry polecenia dla kasy - błąd w specyfikacji zakresu operacji (X/Z)."**

Ten błąd nie powinien wystąpić podczas normalnej eksploatacji kasy – jego pojawienie się świadczyć może tylko o uszkodzeniu sterownika. Należy skontaktować się z producentem sterownika (InsERT).

## **"Błędne parametry polecenia dla kasy - w kasie brak pliku koniecznego do utworzenia żądanego pliku."**

Ten błąd nie powinien wystąpić podczas normalnej eksploatacji kasy – jego pojawienie się świadczyć może tylko o uszkodzeniu sterownika. Należy skontaktować się z producentem sterownika (InsERT).

### **"Błędne parametry polecenia dla kasy - błąd w specyfikacji zakresu operacji (DL)."**

Nastąpiło naruszenie zasad komunikacji pomiędzy kasą a komputerem podczas pobierania towarów z zakresu. Należy spróbować zmienić granice podanego zakresu kodów. Prawdopodobną przyczyną jest źle dobrany sterownik lub nowa, nie uwzględniona w sterowniku wersja oprogramowania kasy.

## **"Błąd obciążenia sprzedażą - danych rekordu nie można usunąć, zawiera on informacje o sprzedaży."**

Ten komunikat wynika bezpośrednio z regulacji prawnych dotyczących rejestracji sprzedaży detalicznej.

Sharp - informacje ogólne